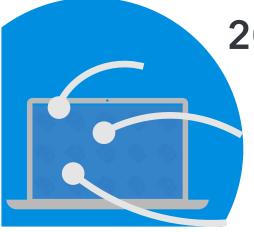

# 2021 CAL Online Bulletin #6

## **Faculty Office Hours:**

CAL Online Faculty Office hours are held via Zoom. Faculty can make appointments for **30 minute private help sessions** or you can use the **drop-in hours** to get help, chat, share ideas, etc. Click link for Zoom site or use **Meeting ID** 909 537 7104 **Password**: Spring2021. Visit Cal Online Teaching Resources for other bulletins, videos & resources. **Drop-In Faculty Hours (2/22 & 2/23):** Monday 10:30-11:30, Tuesday: 11:30-12:30 PM **Private Help Sessions:** Send an email to tnelson@csusb.edu

#### WEBINAR: Blackboard Gradebook Wednesday, 2/24, 2:00 PM

Learn how to organize your BB Gradebook so that you can filter for specific assignments and stay organized.

### WEBINAR: Blackboard Rubrics Monday, 3/1, 2:30 PM

Rubrics can make grading more equitable and efficient. Learn some tips and tricks!

# **Achievements (Badges & Certificates) in Blackboard**

Achievements in Blackboard are a way of recognizing milestones, thresholds, accomplishments, required tasks, etc. They allow you to recognize students for meeting specific course criteria without having to dig through their grades. Or you can use them as rankings for a competitive activity in the course or as a symbol for a specific group of students (e.g. Weekly Newsletter Editors). For example, in the Foundations course I teach, I have Achievements based on overall course grades (C-, B-, A), as well as for completing specific assignments. You can also award achievements as a kind of "prize" for exemplary work or as a certificate of accomplishment. An achievement can be in the form of a (very basic) Certificate or a Digital Badge to be used beyond Blackboard (e.g. a micro-credential). Note, however, that CSUSB campus settings do not allow students to publish digital badges directly to Badgr.

#### Here's how:

- In the Course Menu, navigate to Course Management / Course Tools / Achievements
- Choose **Create Achievement**. Three types of achievements are available: Course Completion (certificate, optional badge), Milestone (badge), Custom (badge, certificate or both). Badges can be configured for exporting to Badgr, LinkedIn, etc.
  - Name the Achievement
  - Choose the Location where the Achievement will appear. This must be a content page. For example, on an Assignments page, an Achievements page, etc. (There is, weirdly, also a "My achievements" tool that allows students to see Earned and Unearned Achievements but you must still choose another location. If you don't have a good location for these, I suggest creating a "dummy page" and using the date availability to hide the page from students.)
  - Decide whether students can see the Achievement.
  - Provide a Description of the Achievement.
- **Define Trigger**: On this page you can create one (or multiple) conditions for the achievement. You can set a start date upon which the Achievement is available. Each rule (condition) can be based upon the following:
  - A Gradebook item (score, %, attempts); multiple grade book items can be part of a single "Rule"
  - A Review item. Reviews are items that students check off as having been completed (e.g. a reading, a list of requirements, privacy statements, etc.)
  - A Specific User and/or Course Group.
- **Select Reward:** After choosing the duration of the Achievement (a date or a period of time), you can choose the Certificate color or the badge that will appear to students (you can upload your own digital badge).

For more information, see the BB Info page on Achievements and the Help Page on Creating & Managing Achievements.